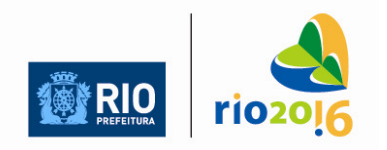

SECRETARIA MUNICIPAL DE EDUCAÇÃO PREFEITURA DA CIDADE DO RIO DE JANEIRO

# **INSTRUÇÕES PARA GERAÇÃO DO DIÁRIO ELETRÔNICO Colaboração da 3ª CRE – Assessoria de Informática)**

## **ATENÇÃO:**

#### **O Sistema de Controle Acadêmico deve estar atualizado com a versão 4.72.**

A planilha **Diário Eletrônico** é um arquivo Excel, composto de dois blocos:

1. Um é alimentado pelo SCA

2. O outro serve para a digitação de notas e faltas dos alunos, onde serão calculadas as médias e totais de faltas para o COC.

O primeiro bloco só funcionará no computador onde está o SCA. Nele a Direção/Secretaria fará a "alimentação" inicial dos nomes dos alunos de cada turma, usando a função "salvar como" para as turmas desejadas.

Sua utilização é facultativa ao professor, portanto a demanda de turmas depende da manifestação de cada professor.

A frequência pode ser registrada de duas maneiras: **diária ou total do período.** 

O COC possui até 3 períodos disponíveis para totalização (início do COC, meio do COC e final do COC) e, em cada um, a planilha "analisa" qual foi a opção do professor, utilizando o maior valor disponível entre a contagem de "F"s digitados e o total do período informado, para a totalização.

O professor, de posse dos arquivos com todas as turmas a que atende, poderá levar estes arquivos em seu pen drive, por email ou outro meio magnético e utilizá-lo em qualquer computador, em qualquer lugar, incluindo a própria sala de aula, com seu notebook.

Caso o professor opte pelo preenchimento diário das faltas, sugere-se que ele envie ou deixe uma cópia do arquivo na escola SEMANALMENTE, para as consultas de rotina.

A planilha está PROTEGIDA, mas **sem senha**.

Ela só funcionará nas seguintes condições:

- O SCA terá que estar no COC 00 ou 01, mas com a matrícula fechada e sequenciamento de chamada feito, ou seja, **turmas formadas e numeradas! Atenção o COC 0 só poderá ser fechado em 24/3/2010.**

- Na pasta "manutenção de tabelas", na "alocação de professores", os professores terão que estar alocados nas turmas/ disciplinas. Só aparecerão nomes de alunos, **na planilha,** de turmas e disciplinas que estiverem com o professor **alocado no SCA**.

Como nos COCs 00 e 01, não temos resultado de COC anterior, a listagem dos alunos de uma turma é **idêntica** para todas as disciplinas.

Assim, para **este primeiro COC,** basta ter um professor qualquer alocado em uma **MESMA** disciplina, em todas as turmas;

Sugestão: Matemática e Língua Portuguesa, pois estão presentes nos currículos de todos os anos. Isso poderá ser feito para agilizar a entrega dos arquivos para os professores.

Correções e alterações nesta alocação podem ser feitas posteriormente. Deve-se acertar tudo até o COC 01.

## **1º passo:**

**Abrir a planilha "Diário COC 01-finalizado.xls" que encontra-se gravada em C:/Diário Eletrônico:** ao abrir o arquivo, selecione ativar atualização automática**:** 

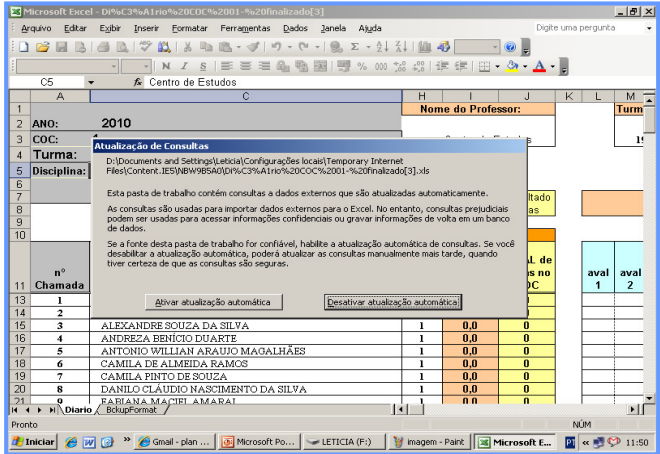

## **2º passo:**

.

**Desproteger** a planilha: menu ferramentas, proteger, desproteger planilha:

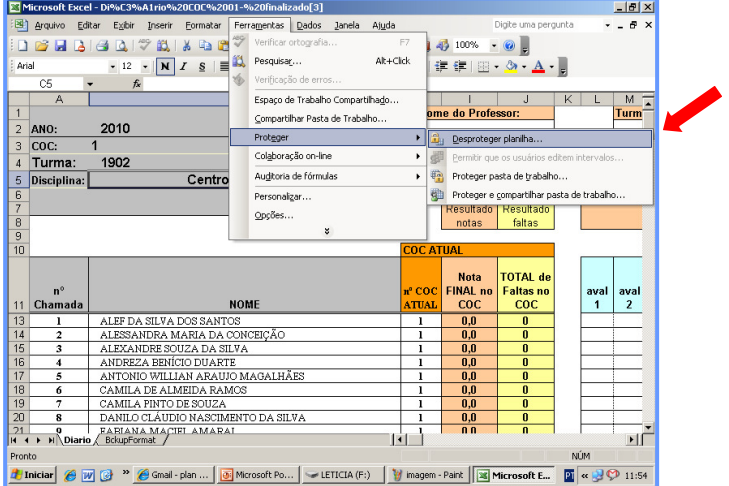

### **3º passo:**

Digitar **turma** e ESCOLHER a disciplina na **seta** que aparecerá ao lado da célula (só poderá ser uma disciplina que tenha professor **alocado no SCA** para esta turma).

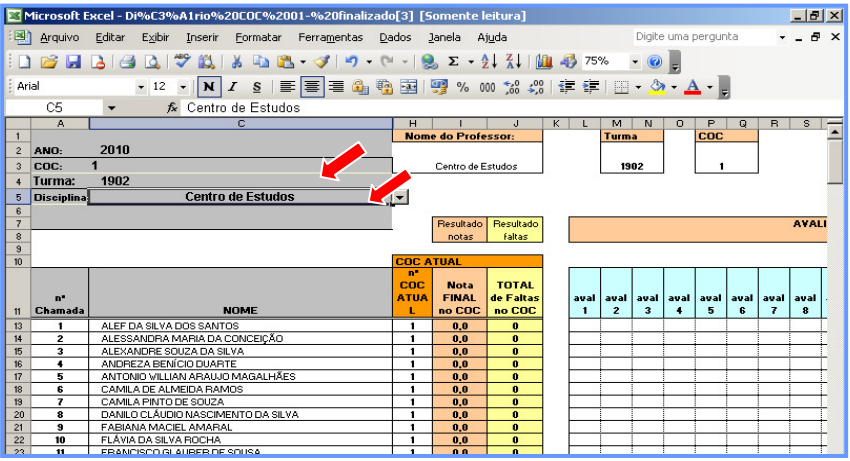

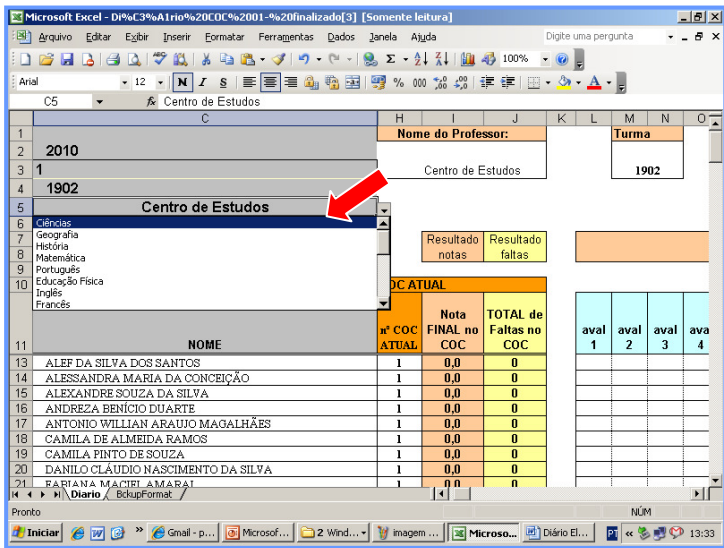

**Obs.:** Neste primeiro COC, por não existirem dados de COC anterior, uma disciplina única pode ser disponibilizada para todos os professores da turma.

 Estes deverão trocar esta informação quando estiverem usando sua planilha em outro computador (que não o do SCA), sem prejuízo de seu funcionamento.

Isto facilita o trabalho da secretaria da escola neste momento.

### **4º passo:**

"**Salvar como**", escolhendo um nome apropriado. Sugerimos que seja com o nº da turma e se estiver salvando várias disciplinas colocar o nº da turma seguido do código da disciplina (ex.: 1901-EF).

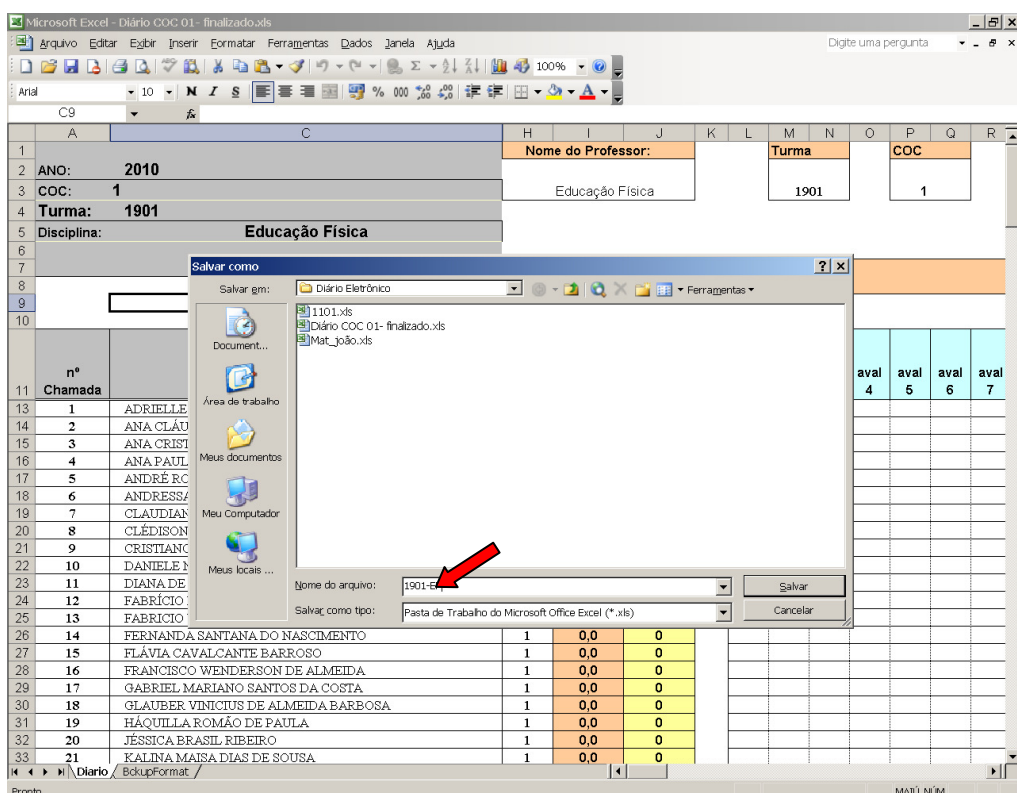

**PROTEGER novamente** a planilha ORIGINAL (Diário COC01-finalizado): ferramentas => proteger => proteger planilha.

Agora, ESCOLHA UMA SENHA que ficará de posse da Direção. Isto evitará que o professor modifique alguma das funcionalidades da planilha.

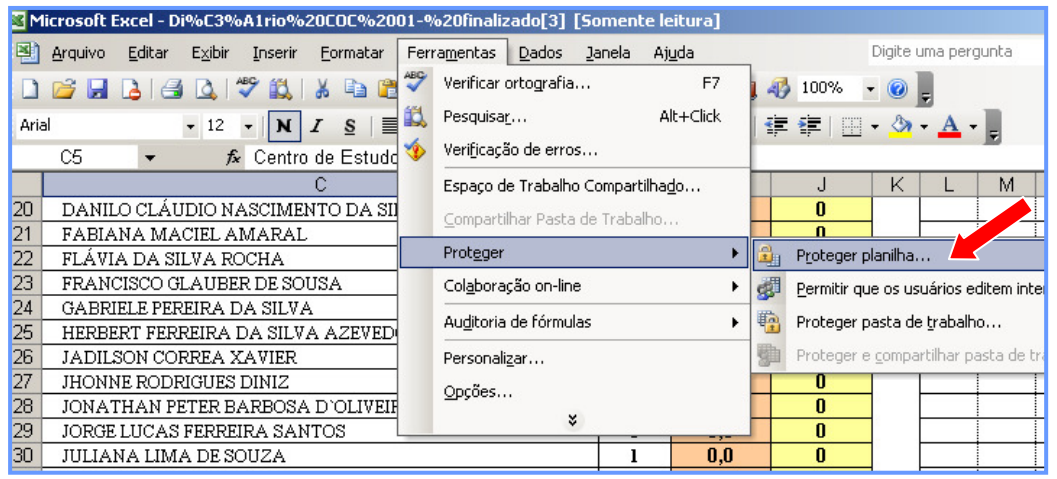

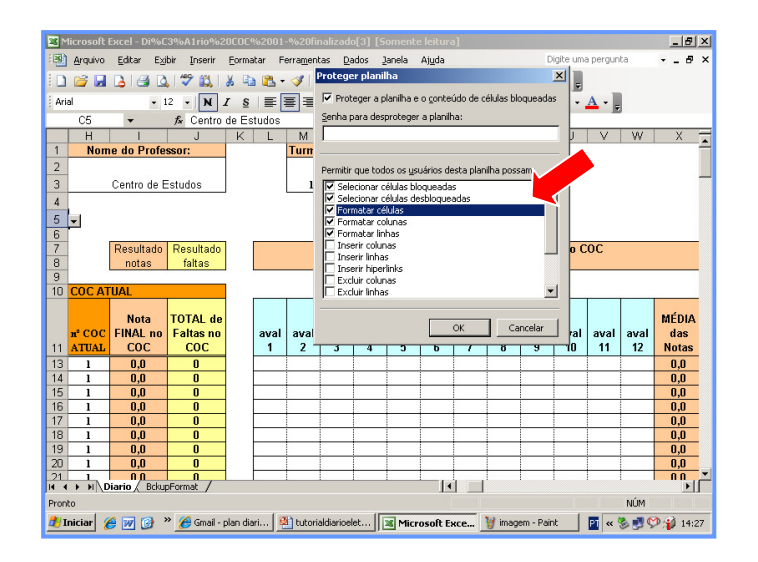

### **6 o passo:**

Repetir o processo para todas as turmas solicitadas por professores (lembre que pode manter a mesma disciplina, neste momento).

Disponibilizar o(s) arquivo(s) para os professores via pen drive, e-mail, ou em algum computador da escola. IMPORTANTE:

Mesmo protegida, a planilha está com várias liberdades disponíveis para o professor personalizá-la. Por exemplo, linhas e colunas podem ser ocultas/reexibidas.

Observações: Para evitar problemas com a supressão de linhas dos alunos excluídos da turma durante o COC, os dados do SCA na planilha deverão ser atualizados SOMENTE no próximo COC.

Com esta limitação, os alunos novos nas turmas deverão ser incluídos, manualmente, pelos professores, a partir da LINHA 70, após definida sua inclusão e numeração no SCA.

Para os excluídos da turma, sugere-se colocar uma outra cor em toda a linha correspondente.

ATENÇÃO: Algumas consultas inválidas (turma inexistente ou turma sem professor) podem desfazer a formatação de algumas células.

Recomenda-se usar a opção "desfazer" (várias vezes) para recuperar os formatos originais, ou fechar a planilha escolhendo a opção "não salvar alterações". Em último caso, pegar uma cópia intacta do arquivo original.